#### **Reporting: Managers**

**Objective:** This guide lists Workday reports recommended for Managers and includes information about both reports and dashboards.

Workday has over 250 standard reports in addition to Yale custom reports. A report name ending with "Yale" indicates that the report has been customized for Yale.

For an overview of the reporting tools and features available in Workday, see the **Reporting: Tools and Features** training guide.

- **Compensation**
	- o [Compensation Spreadsheet](#page-2-0)—Yale
	- o [Estimated Compensation for a Period Report](#page-3-0)
	- o [One-Time Payments](#page-5-0)—Yale
- **Delegation and Roles**
	- o My Delegations
	- o [Role Assignments for Supervisory Organizations](#page-6-0)-Yale
- **Employee Contacts, Demographics and Diversity**
	- o **[Active Employees](#page-2-1)—Yale**
	- o Birthdays for This Week and Next
	- o [Employee Emergency Contacts](#page-3-1)—Yale
	- o **[Employment Demographics](#page-3-2)-Yale**
- **Headcount, FTEs and Positions**
	- o [Headcount and FTE by Month](#page-5-1)—Yale
	- o **Job Requisitions-Yale**
	- o [Open Position Summary](#page-6-1)
- **Hires and Terminations**
	- o Fiscal YTD Hires—Yale
	- o [Staffing Activity Summary](#page-6-2)
	- o [Terminations](#page-7-0)—Yale
- **Job Changes**
	- o [Comp & Job History from a Previous System](#page-2-2)-Yale
	- o [Worker Change History Report](#page-7-1)—Yale
- **Onboarding**
	- o Form I-9 [Process Status Worklet](#page-4-0)
	- o [Onboarding Status Summary Worklet](#page-5-2)

#### **Reporting: Managers**

- **Organizations and Charts**
	- [My Team Worklet](#page-5-3)  Org Chart Reports
- **Dashboards**
	- o Workforce Planning Dashboard

#### **Run a Report**

From the Workday Landing Page:

**1.** Click in the Search bar, type the **Report Name** of the report you wish to run, and hit enter.

*Note:* See table above to determine the exact **Report Name** to enter.

- **2.** Select the report.
- **3.** In the **Organization** field, type the name of the Supervisory Organization (or the manager's name who owns the Supervisory Organization) and select the Supervisory Organization for which you want to run a report.
- **4.** If applicable, enter all the appropriate information in the other prompt fields that appear.
- **5.** Click **OK.**
- **6.** If you wish to adjust column width, sort data, filter data, export to excel, create a chart, drill down for information, save as a PDF or print report, schedule a report, or add a report to the favorites worklet, see **Reporting: Tools and Features** training guide.

#### **View Dashboards**

Dashboards are designed to simplify navigation by placing key management information for interactive analysis in a single location.

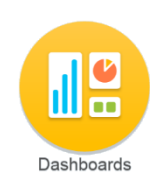

The dashboard worklet will appear on the home screen of those with a business need to view various reports and charts.

Different Dashboards have been created for different audiences. The list of reports housed in your Dashboard are reports recommended for your role.

#### **Yale Custom Reports**

The Yale Custom Report worklet displays a list of reports ending with "Yale" indicating that these reports have been developed and customized for Yale.

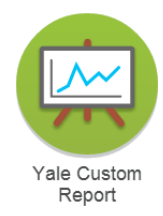

At this time only the Workday

reporting team has the ability to create custom reports. If there is a report critical for your work that is not currently available, please email your needs to: [employee.services@yale.edu.](mailto:employee.services@yale.edu)

If you do not have access the information in a report, then you will not be able to run that report.

## **Reporting: Managers**

<span id="page-2-2"></span><span id="page-2-1"></span><span id="page-2-0"></span>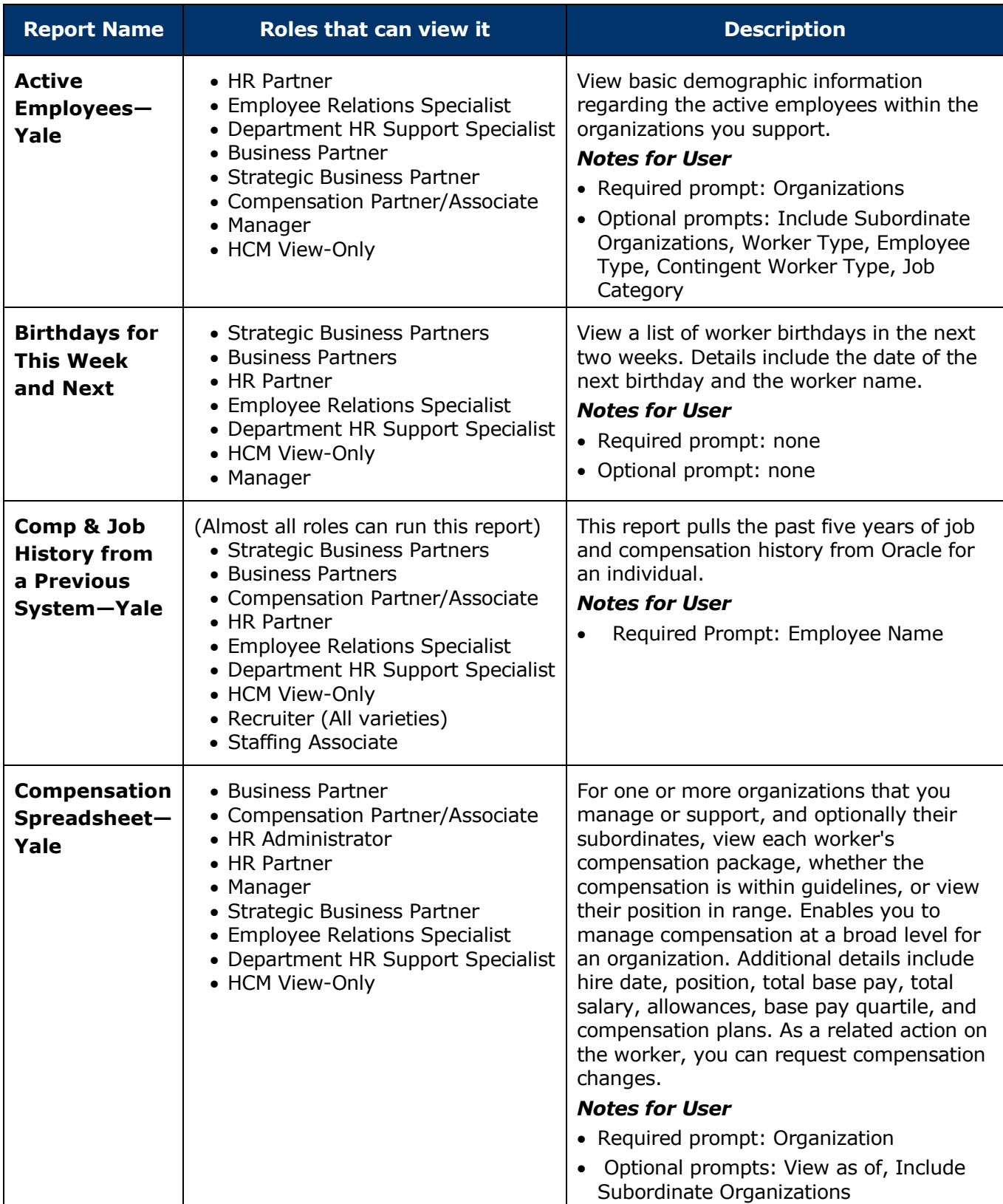

## **Reporting: Managers**

<span id="page-3-2"></span>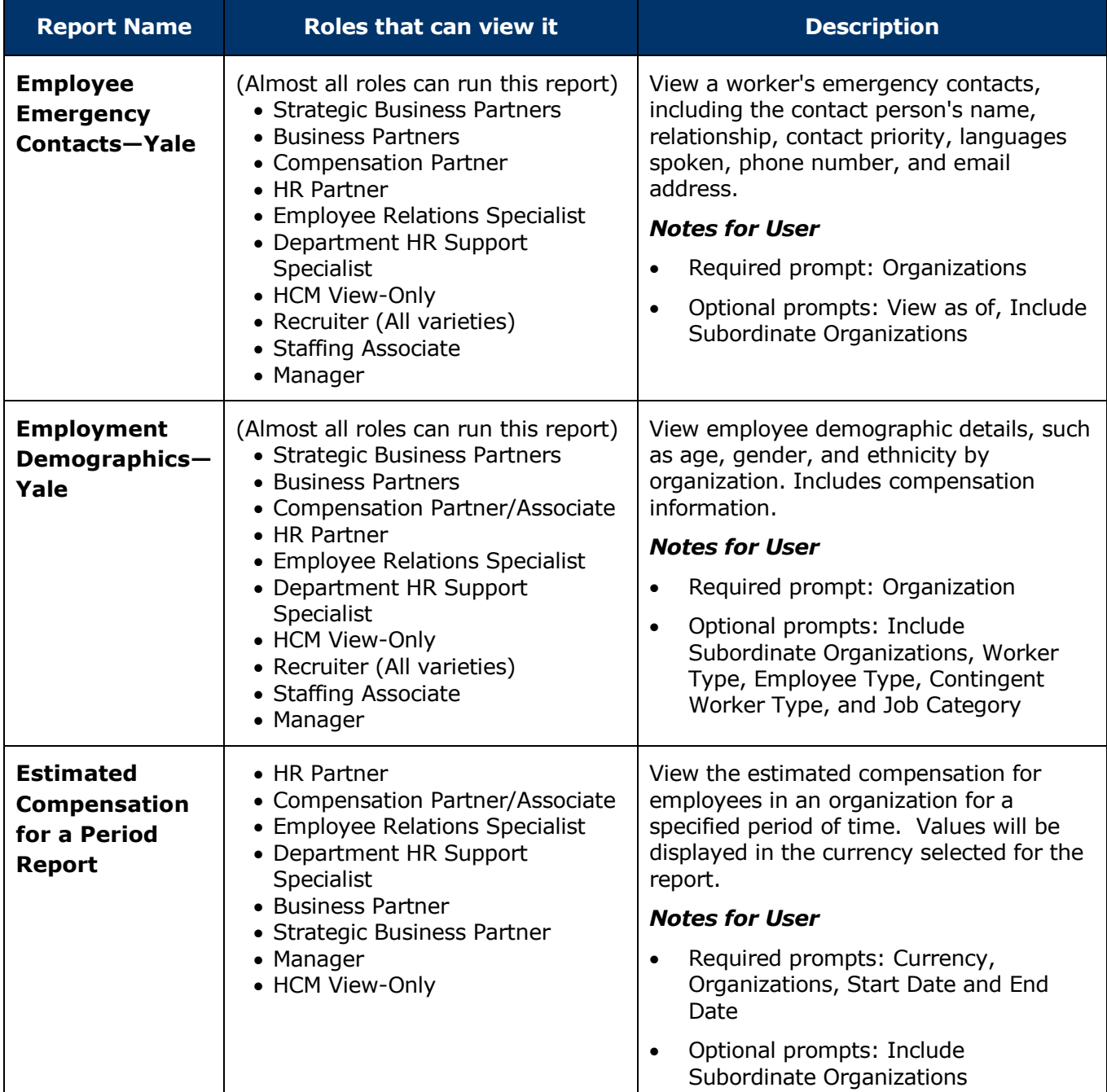

<span id="page-3-0"></span>*For help contact the Employee Service Center: 432-5552 or [employee.services@yale.edu](mailto:employee.services@yale.edu) or visit the Workday@Yale website:<http://workday.yale.edu/training>*

<span id="page-3-1"></span>*Revised 06/27/15 HR Operations* Page **4** | **8**

## **Reporting: Managers**

<span id="page-4-0"></span>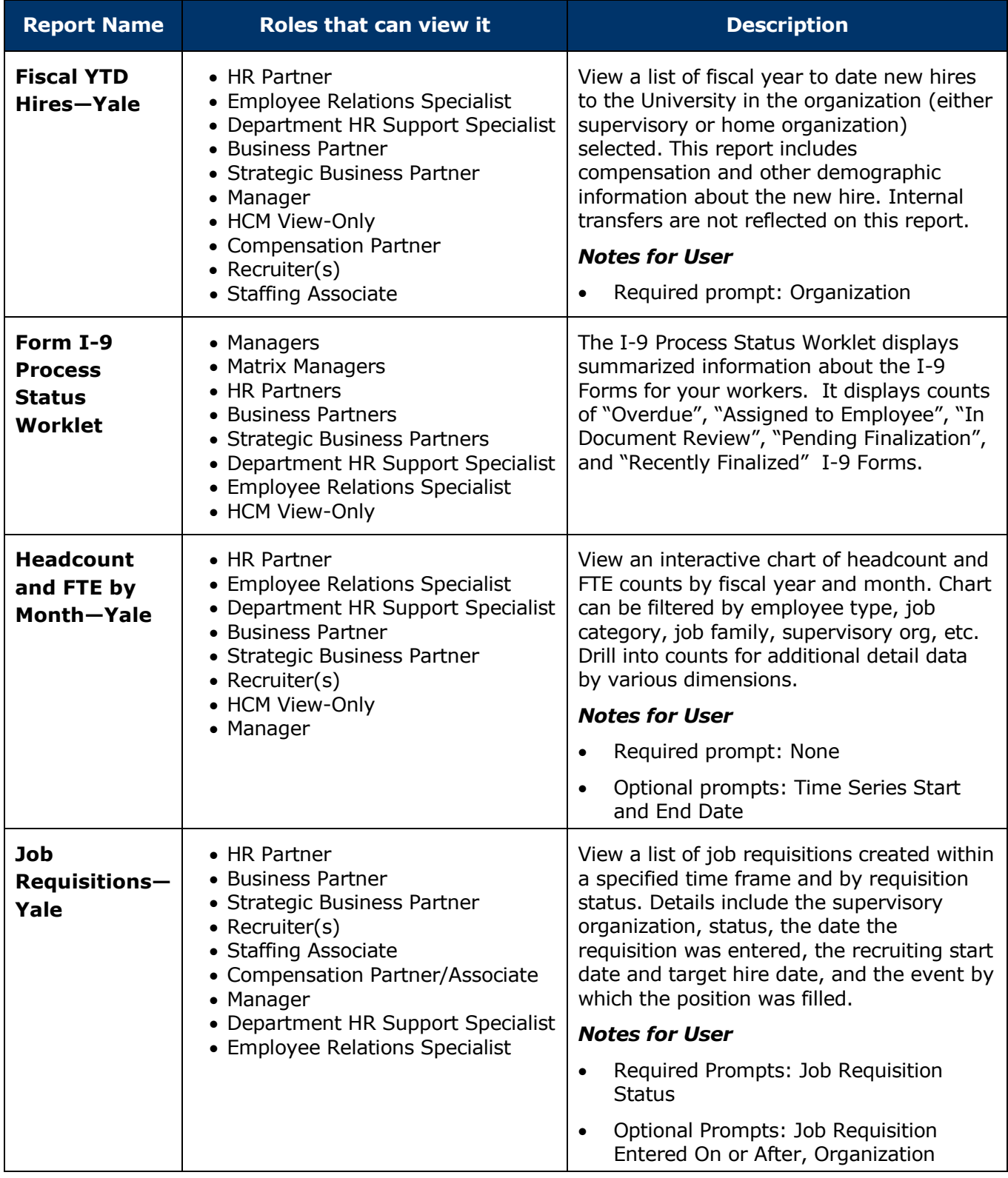

## **Reporting: Managers**

<span id="page-5-3"></span><span id="page-5-2"></span><span id="page-5-1"></span><span id="page-5-0"></span>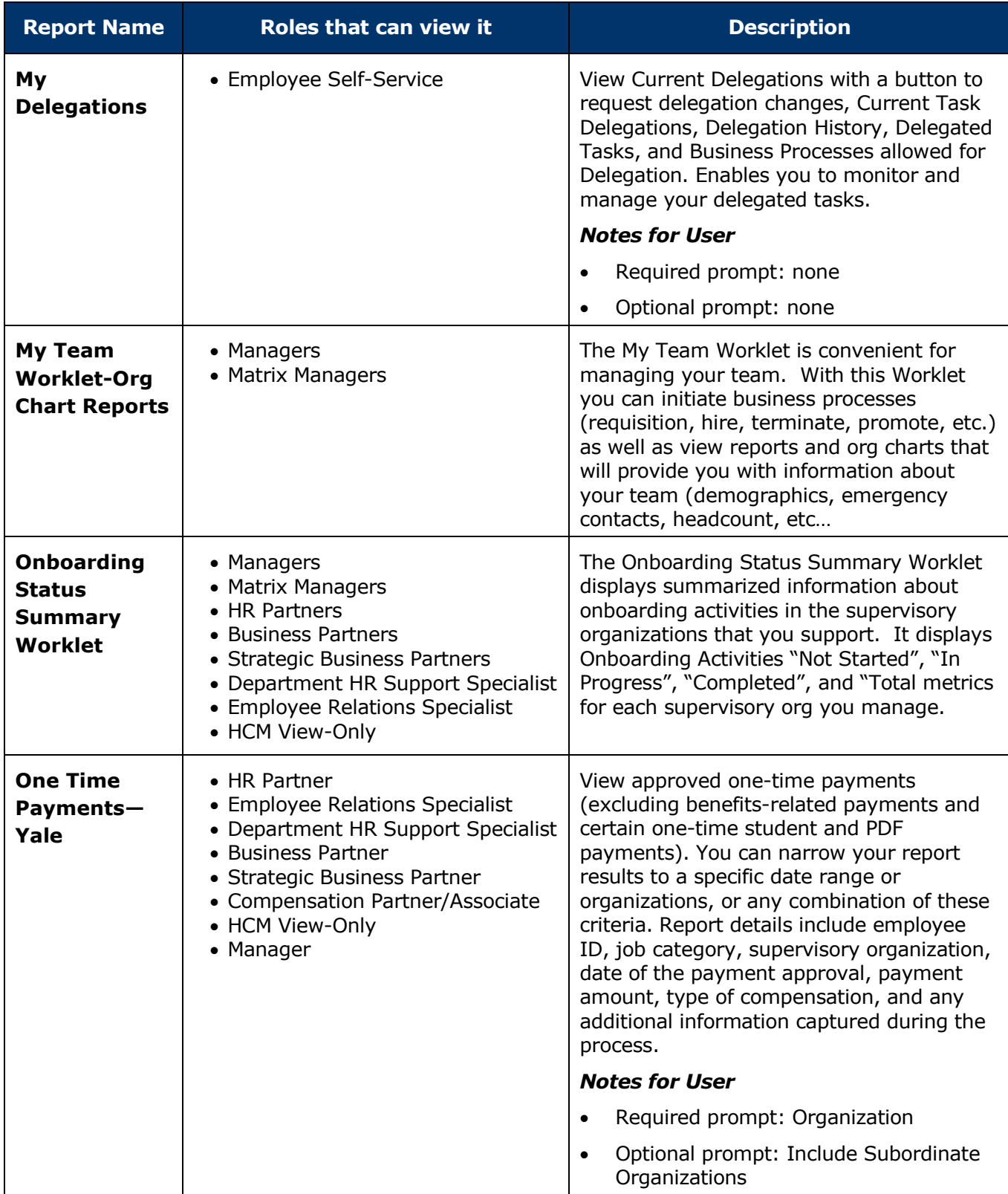

## **Reporting: Managers**

<span id="page-6-2"></span><span id="page-6-1"></span><span id="page-6-0"></span>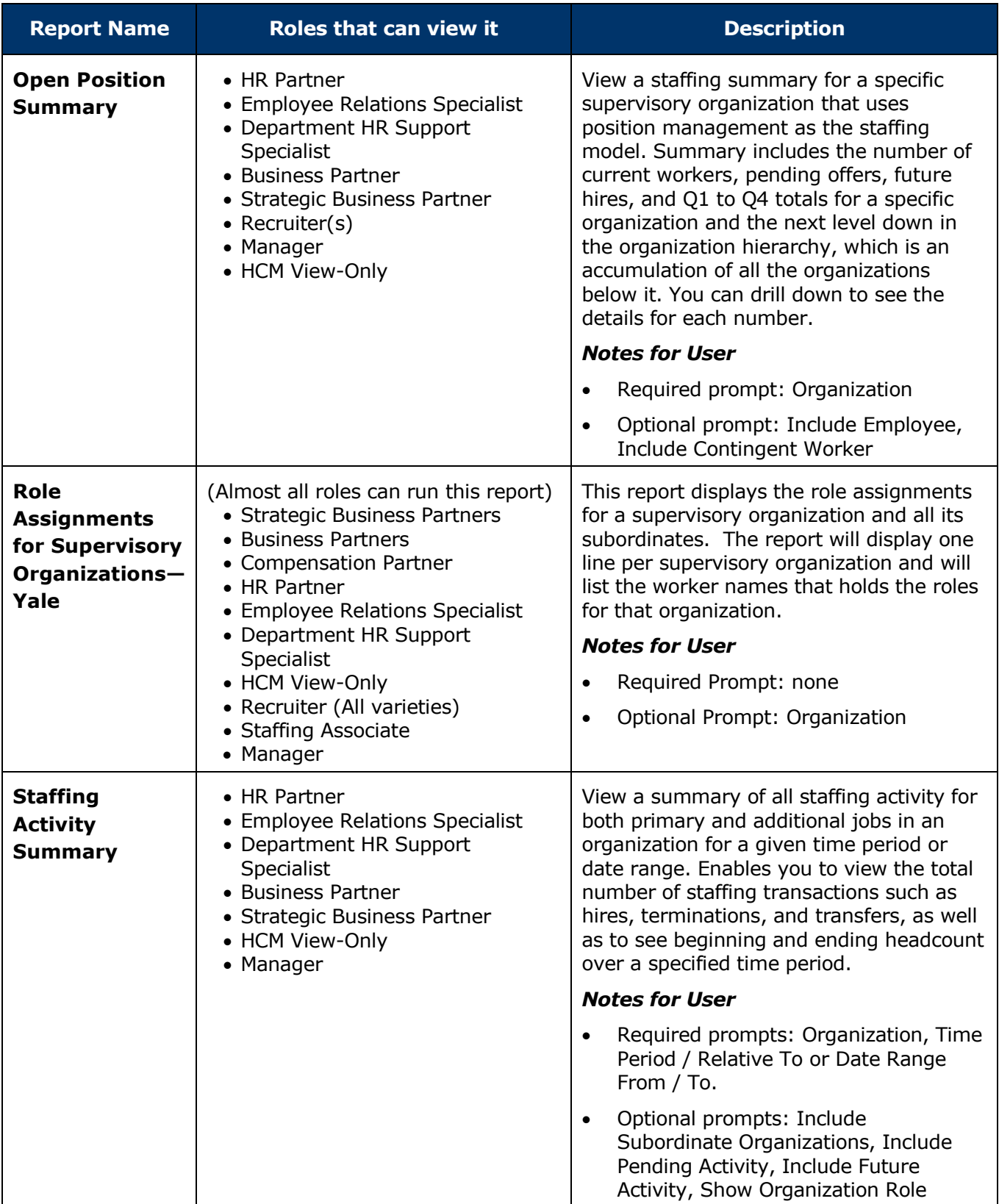

## **Reporting: Managers**

<span id="page-7-1"></span><span id="page-7-0"></span>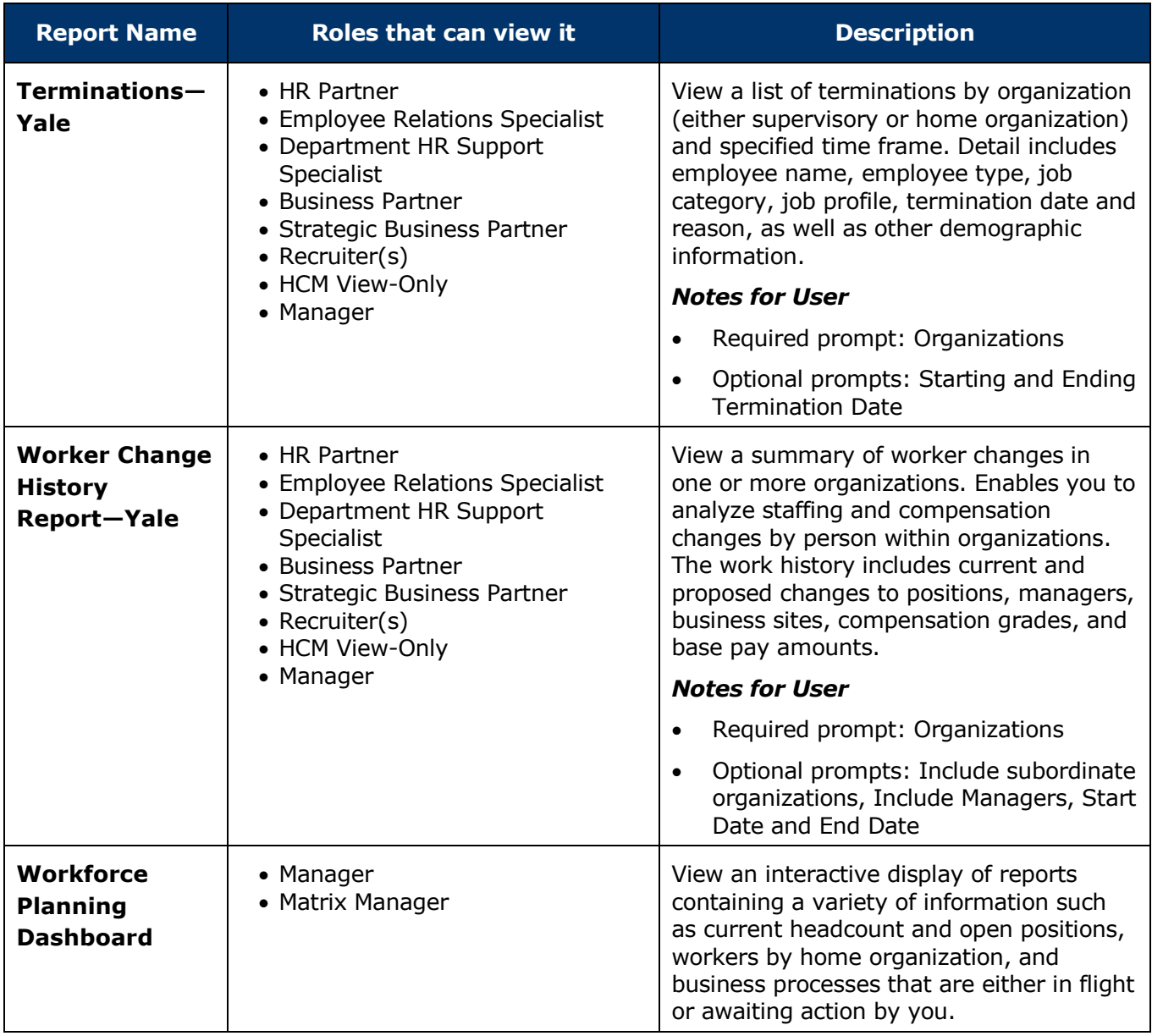

*For help contact the Employee Service Center: 432-5552 or [employee.services@yale.edu](mailto:employee.services@yale.edu) or visit the Workday@Yale website:<http://workday.yale.edu/training>*

*Revised 06/27/15 HR Operations* Page **8** | **8**